## **Активные сессии**

Для просмотра информации во вкладке «Активные сессии» выберите пункт «Активные сессии» в меню «Журналы» (рис.19.1).

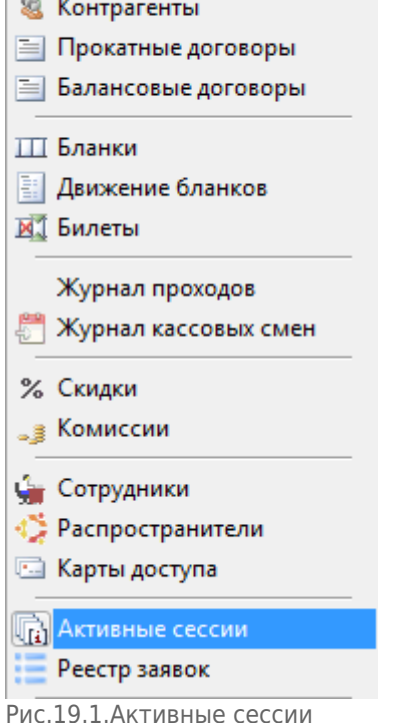

Журналы Кассовая смена Акк

**6** Номенклатура

После выбора данной вкладки отразится поле, в котором будут отражаться активные сессии на текущий момент времени (рис.19.2).

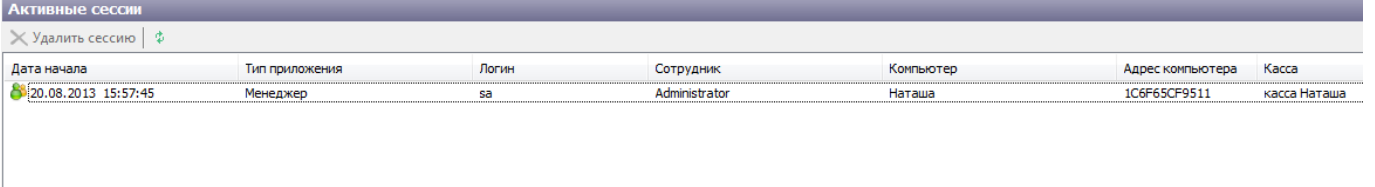

Рис.19.2. Пример активной сессии

## **В данном поле отражается информация о пользователе:**

- **Дата начала** последнего запуска приложения
- **Тип приложения** «LentaManager» или «LentaKassa»
- **Логин** данного пользователя
- **Сотрудник** тип сотрудника
- **Компьютер пользователя**, на котором запущено приложение
- **Адрес компьютера** его физический адрес
- **Касса** касса пользователя, которая закреплена за данным компьютером

From: <http://lenta-park.infomatika.ru/>- **Лента-Парк**

Permanent link: **[http://lenta-park.infomatika.ru/manager/aktivnyye\\_sessii](http://lenta-park.infomatika.ru/manager/aktivnyye_sessii)**

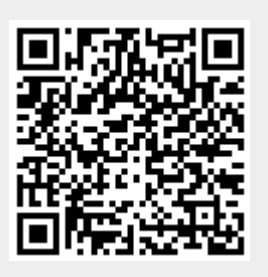

Last update: **21.05.2020 11:04**